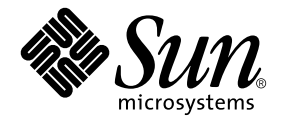

# SunVTS™ 5.1 Patch Set 1 テスト リファレンスマニュアル (補足)

Sun Microsystems, Inc. 4150 Network Circle Santa Clara, CA 95054 U.S.A.

Part No. 817-0325-10 2002 年 12 月, Revision A

コメントの宛先: docfeedback@sun.com

#### Copyright 2002 Sun Microsystems, Inc., 4150 Network Circle, Santa Clara, California 95054 U.S.A. All rights reserved.

米国 **Sun Microsystems, Inc.**(以下、米国 **Sun Microsystems** 社とします) は、本書に記述されている製品に採用されている技術に関する知的<br>所有権を有しています。これら知的所有権には、http://www.sun.com/patents に掲載されているひとつまたは複数の米国特許、およ<br>び米国ならびにその他の国におけるひとつまたは複数の特許または出願中の特許が含まれています。

本書およびそれに付属する製品は著作権法により保護されており、その使用、複製、頒布および逆コンパイルを制限するライセンスのもと において頒布されます。サン・マイクロシステムズ株式会社の書面による事前の許可なく、本製品および本書のいかなる部分も、いかなる 方法によっても複製することが禁じられます。

本製品のフォント技術を含む第三者のソフトウェアは、著作権法により保護されており、提供者からライセンスを受けているものです。

本製品の一部は、カリフォルニア大学からライセンスされている Berkeley BSD システムに基づいていることがあります。UNIX は、<br>X/Open Company Limited が独占的にライセンスしている米国ならびに他の国における登録商標です。

本製品は、株式会社モリサワからライセンス供与されたリュウミン L-KL (Ryumin-Light) および中ゴシック BBB (GothicBBB-Medium) の フォント・データを含んでいます。

本製品に含まれる HG 明朝Lと HG ゴシック B は、株式会社リコーがリョービイマジクス株式会社からライセンス供与されたタイプフェー<br>スマスタをもとに作成されたものです。平成明朝体 W3 は、株式会社リコーが財団法人 日本規格協会 文字フォント開発・普及センターから<br>ライセンス供与されたタイプフェースマスタをもとに作成されたものです。また、HG 明朝Lと HG ゴシック B の補助漢字部分は、平成明<br>朝体W3 の補助漢字を使用してい

Sun、Sun Microsystems、AnswerBook2、docs.sun.com、SunVTS は、米国およびその他の国における米国 Sun Microsystems 社の商標もし くは登録商標です。サンのロゴマークおよび Solaris は、米国 Sun Microsystems 社の登録商標です。

すべての **SPARC** 商標は、米国 **SPARC International, Inc.** のライセンスを受けて使用している同社の米国およびその他の国における商標また<br>は登録商標です。SPARC 商標が付いた製品は、米国 **Sun Microsystems** 社が開発したアーキテクチャーに基づくものです。

OPENLOOK、OpenBoot、JLE は、サン・マイクロシステムズ株式会社の登録商標です。

ATOK は、株式会社ジャストシステムの登録商標です。ATOK8 は、株式会社ジャストシステムの著作物であり、ATOK8 にかかる著作権そ<br>の他の権利は、すべて株式会社ジャストシステムに帰属します。ATOK Server / ATOK12 は、株式会社ジャストシステムの著作物であり、<br>ATOK Server / ATOK12 にかかる著作権その他の権利は、株式会社ジャストシステムおよび各権利者に帰属します。

本書で参照されている製品やサービスに関しては、該当する会社または組織に直接お問い合わせください。

OPEN LOOK および Sun Graphical User Interface は、米国 Sun Microsystems 社が自社のユーザーおよびライセンス実施権者向けに開発し<br>ました。米国 Sun Microsystems 社は、コンピュータ産業用のビジュアルまたは グラフィカル・ユーザーインタフェースの概念の研究開発<br>における米国 Xerox 社の先駆者としての成果を認めるものです。米国 Sun Microsystems 社

Use, duplication, or disclosure by the U.S. Government is subject to restrictions set forth in the Sun Microsystems, Inc. license agreements and as<br>provided in DFARS 227.7202-1(a) and 227.7202-3(a) (1995), DFARS 252.227-70 FAR 52.227-14 (ALT III), as applicable.

本書は、「現状のまま」をベースとして提供され、商品性、特定目的への適合性または第三者の権利の非侵害の黙示の保証を含みそれに限 定されない、明示的であるか黙示的であるかを問わない、なんらの保証も行われないものとします。

本書には、技術的な誤りまたは誤植のある可能性があります。また、本書に記載された情報には、定期的に変更が行われ、かかる変更は本 書の最新版に反映されます。さらに、米国サンまたは日本サンは、本書に記載された製品またはプログラムを、予告なく改良または変更す ることがあります。

本製品が、外国為替および外国貿易管理法 (外為法) に定められる戦略物資等 (貨物または役務) に該当する場合、本製品を輸出または日本国 外へ持ち出す際には、サン・マイクロシステムズ株式会社の事前の書面による承諾を得ることのほか、外為法および関連法規に基づく輸出 手続き、また場合によっては、米国商務省または米国所轄官庁の許可を得ることが必要です。

原典*: SunVTS 5.1 Patch Set 1 Test Reference Manual Supplement* Part No: 816-7702-10 Revision A

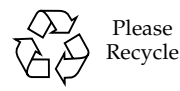

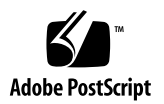

### 目次

#### 1. [概要](#page-4-0) 1

- 2. [Blade Support Chip](#page-6-0) テスト (bsctest) 3 [bsctest](#page-6-1) のオプション 3 [bsctest](#page-8-0) のテストモード 5 [bsctest](#page-8-1) のコマンド行構文 5
- 3. [環境テスト](#page-10-0) (env6test) 7 [env6test](#page-10-1) のオプション 7 [env6test](#page-12-0) のテストモード 9 [env6test](#page-12-1) のコマンド行構文 9
- 4. I2C [集積回路間テスト](#page-14-0) (i2c2test) 11 [i2c2test](#page-14-1) のオプション 11 [i2c2test](#page-16-0) のテストモード 13 [i2c2test](#page-16-1) のコマンド行構文 13
- 5. [整数ユニットテスト](#page-18-0) (iutest) 15 [iutest](#page-18-1) のオプション 15 [iutest](#page-20-0) のテストモード 17 [iutest](#page-20-1) のコマンド行構文 17

6. [System Service Processor](#page-22-0) テスト (ssptest) 19 [ssptest](#page-22-1) のサブテスト 19 [ssptest](#page-24-0) のオプション 21 [ssptest](#page-28-0) のテストモード 25 [ssptest](#page-28-1) のコマンド行構文 25

第 1 章

#### <span id="page-4-0"></span>概要

このマニュアルは、『SunVTS™ 5.1 テストリファレンスマニュアル』を補足するも のであり、SunVTS 5.1 Patch Set と同時にリリースされた新しいテストとテストの拡 張機能について説明しています。このマニュアルに記載されている新しいテストとテ ストの拡張機能は、Solaris サプリメント CD に収録されている SunVTS 5.1 Patch Set 1 (PS1) ソフトウェアで提供されています。

SunVTS 5.1 PS1 は、Solaris 8 HW 12/02 オペレーティング環境上での動作を前提に 導入および設計されました。しかし SunVTS 5.1 PS1 ソフトウェアは、Solaris 8 2/02、Solaris 9、および Solaris 9 9/02 オペレーティング環境に対応しています。 SunVTS 5.1 PS1 ソフトウェアを使用する際には、上記のいずれかのオペレーティン グ環境で実行することをお勧めします。

SunVTS ソフトウェアと SunVTS 5.1 でリリースされた全テストについての詳細は、 『SunVTS 5.1 テストリファレンスマニュアル』を参照してください。すべてのテス ト構成モード、インタフェース、およびオプションについては、『SunVTS 5.1 ユー ザーマニュアル』を参照してください。

このリリースでは、次の新しいテストが導入されています。

- Blade Support Chip テスト (bsctest)。第2章を参照してください。
- 環境テスト (env6test)。第 [3](#page-10-2) 章を参照してください。
- I2C 集積回路間テスト (i2c2test)。第4章を参照してください。

このリリースでは、すでにリリースされている以下のテストに拡張が加えられていま す。

- 整数ユニットテスト (iutest)。第5章を参照してください。
- System Service Processor テスト (ssptest)。第6章を参照してください。

注 – System Service Processor テスト (ssptest) は、SunVTS 5.1 では Remote System Control テスト (rsctest) というテスト名でした。現在、Remote System Control 1.0 と 2.0 ハードウェアに加え、Advanced Lights-Out Management ハード ウェアもサポートするようになったため、テスト名が変更されています。

### <span id="page-6-2"></span><span id="page-6-0"></span>Blade Support Chip テスト (bsctest)

bsctest では、Sun Fire™ B100 ブレードシステムで使用されている Blade Support Chip とこのチップをサポートしているハードウェアのテストを行います。テスト対 象チップには、Open Boot Prom (OBP) チップと Time of Day (ToD) Prom チップが あります。

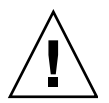

注意 – LED サブテストが選択されている場合は、ブレードの LED が変わることに注 意してください。テストが完了すると、LED は正しい状態に戻ります。

# <span id="page-6-1"></span>bsctest のオプション

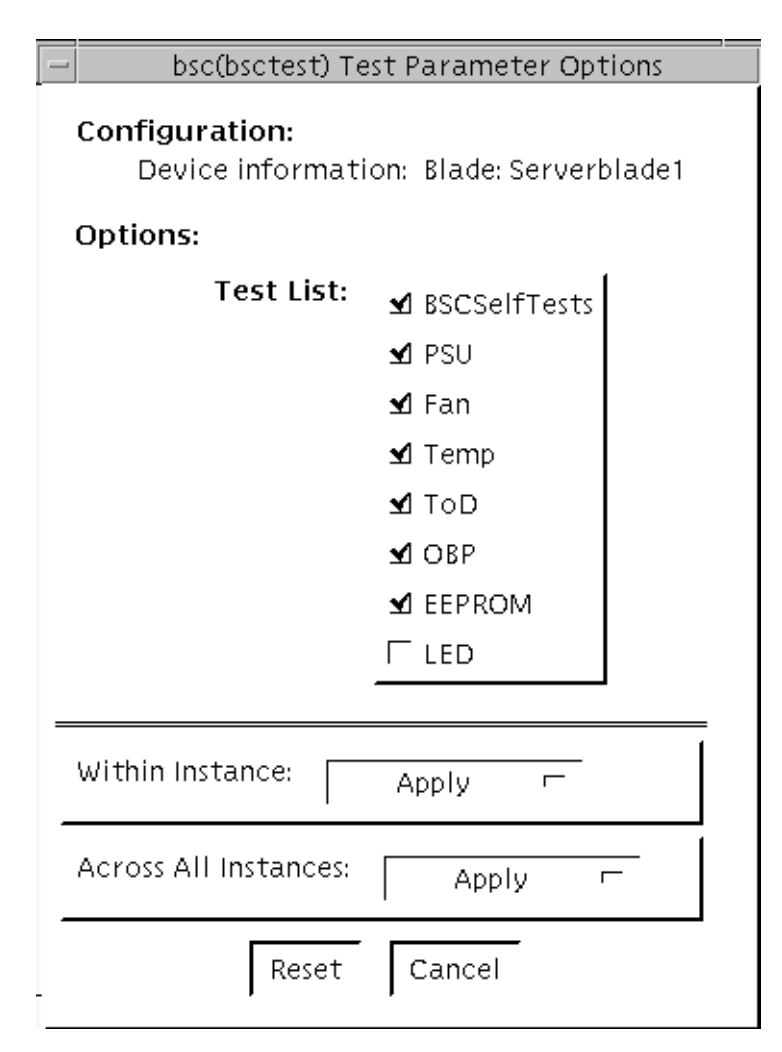

図 2-1 bsctest のテストパラメタオプションダイアログボックス

表 2-1 bsctest のオプション

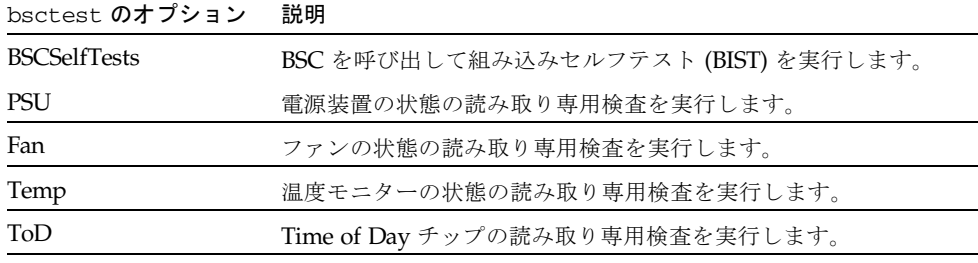

| bsctest のオプション | 説明                                                                                               |
|----------------|--------------------------------------------------------------------------------------------------|
| OBP            | プラットフォーム固有の Open Boot プロパティーの読み取り専用<br>検査を実行します。                                                 |
| <b>EEPROM</b>  | EEPROM の読み取り専用検査を実行します。                                                                          |
| LED            | 保守要求 LED の状態の読み取り専用検査を実行し、3つの LED<br>すべて (電源、保守要求、取り外し可能)を同時に 4Hz で点滅さ<br>せてから、元の状態に戻すテストを実行します。 |

表 2-1 bsctest のオプション (続き)

# <span id="page-8-0"></span>bsctest のテストモード

表 2-2 bsctest がサポートしているテストモード

| テストモード | 説明                                                    |
|--------|-------------------------------------------------------|
| 接続テスト  | BSC、OBP、および ToD デバイスを開きます。                            |
| 機能テスト  | LED テストがオフになっているデフォルトの状態で、すべてのテス<br>トを実行します。          |
| オンライン  | BSCSelfTests と LED Flashing テストを除く、すべてのテストを実行<br>します。 |

# <span id="page-8-1"></span>bsctest のコマンド行構文

**/opt/SUNWvts/bin/bsctest** 標準引数 **[-o dev**=デバイス名 **test**=<テストリス ト**>]]**

表 2-3 bsctest のコマンド行構文

| 引数          | 説明                                                                                   |
|-------------|--------------------------------------------------------------------------------------|
| dev=デバイス名   | デバイス名は、テスト対象のデバイスの名前です。たとえば、bsc                                                      |
|             | $\circ$                                                                              |
| test=テストリスト | テストリストは、実行するサブテストを列挙します。たとえば、<br>BSCSelfTests, PSU, Fan, Temp, ToD, OBP, EEPROM, LED |

第 3 章

# <span id="page-10-2"></span><span id="page-10-0"></span>環境テスト (env6test)

env6test は、環境サブシステムを実行して、その妥当性検査を行います。このテス トには、システムのファン、キースイッチ、LED、電源装置、および温度センサーを 検査するサブテストも含まれています。

このテストはスケーラブルテストではありません。

# <span id="page-10-1"></span>env6test のオプション

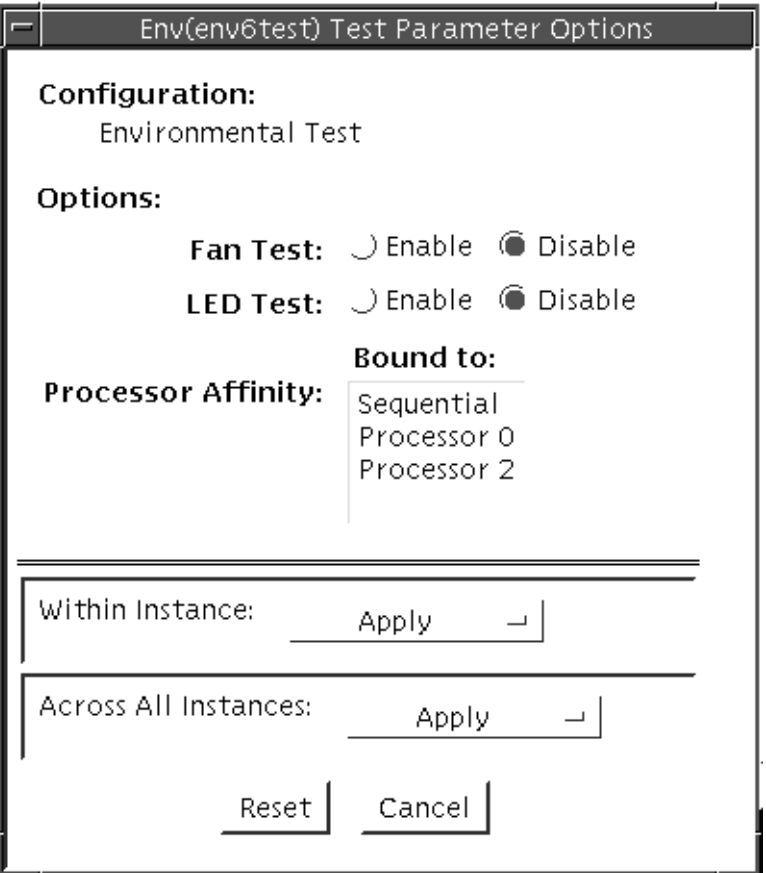

図 3-1 env6test のテストパラメタオプションダイアログボックス

表 3-1 env6test のオプション

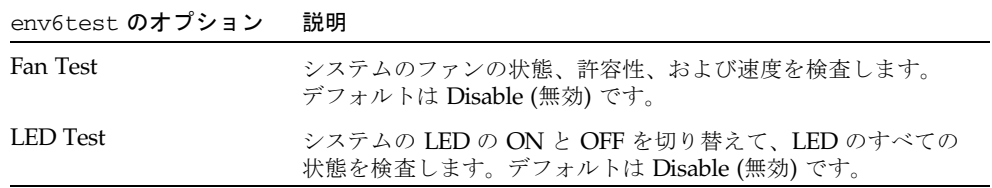

# <span id="page-12-0"></span>env6test のテストモード

表 3-2 env6test がサポートしているテストモード

| テストモード | 説明                                                       |
|--------|----------------------------------------------------------|
| 接続テスト  | デバイスの現在の状態を通知します。                                        |
| 機能テスト  | すべてのテストを実行します。ファンと LED のサブテストが有効に<br>なっている場合は、これらも実行します。 |

#### <span id="page-12-1"></span>env6test のコマンド行構文

**/opt/SUNWvts/bin/env6test** 標準引数 **-o dev=***raw* デバイス名**,led=***Enable|Disable***,fan=***Enable|Disable*

表 3-3 env6test のコマンド行構文

| 引数                                                 | 説明                                               |
|----------------------------------------------------|--------------------------------------------------|
| dev=raw デバイス名                                      | テストする raw デバイス名を指定します。<br>デフォルトは /dev/env です。    |
| $1$ ed=Enable   Disable                            | LED サブテストを有効または無効にします。デフォルトは<br>Disable (無効) です。 |
| $\texttt{Fan} = \text{Enable} \cup \text{Disable}$ | ファンサブテストを有効または無効にします。デフォルトは<br>Disable (無効) です。  |

第 4 章

# <span id="page-14-2"></span><span id="page-14-0"></span>I2C 集積回路間テスト (i2c2test)

i2c2test は、各種 I2C デバイスでの適切な配置、動作、およびデータの完全性を確 認するために設計されています。

このテストはスケーラブルテストではありません。

### <span id="page-14-1"></span>i2c2test のオプション

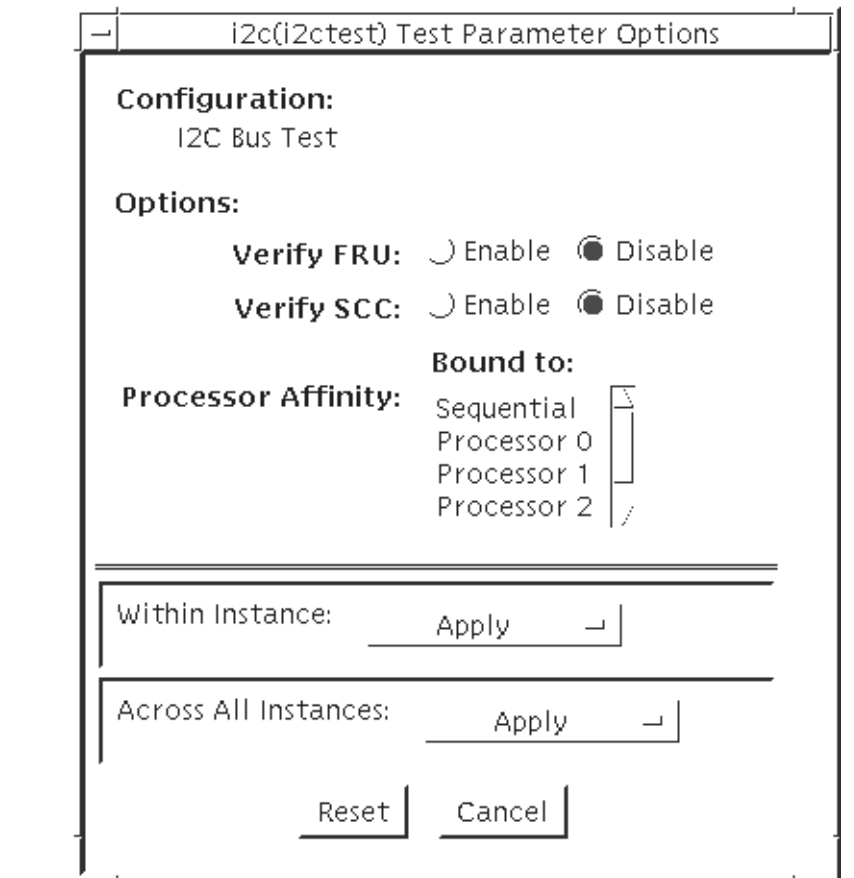

図 4-1 i2c2test のテストパラメタオプションダイアログボックス

表 4-1 i2c2test のオプション

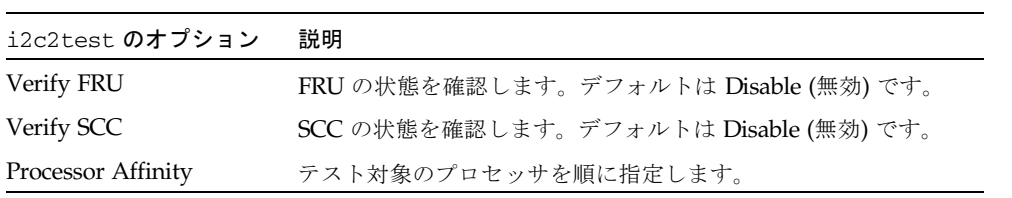

# <span id="page-16-0"></span>i2c2test のテストモード

表 4-2 i2c2test がサポートしているテストモード

| テストモード | 説明                                                                                           |
|--------|----------------------------------------------------------------------------------------------|
| 接続テスト  | すべての I2C デバイスへの接続を確認するテストを実行します。                                                             |
| 機能テスト  | すべての I2C デバイスへの接続を確認するテストを実行するととも<br>に、fru と scc の内容がユーザーが選択したものと一致しているこ<br>とを確認するテストも実行します。 |

### <span id="page-16-1"></span>i2c2test のコマンド行構文

**/opt/SUNWvts/bin/i2c2test** 標準引数 **-o dev=***raw* デバイス名**,chkfru**=*Enable|Disable***,chkscc**=*Enable|Disable*

表 4-3 i2c2test のコマンド行構文

| 引数                                  | 説明                                    |
|-------------------------------------|---------------------------------------|
| dev=raw デバイス名                       | テストする raw デバイス名を指定します。                |
| $\mathbf{chk}$ fru=Enable   Disable | FRUの状態を確認します。デフォルトは Disable (無効) です。  |
| $chksec = Enable   Disable$         | SCC の状態を確認します。デフォルトは Disable (無効) です。 |

第 5 章

# <span id="page-18-2"></span><span id="page-18-0"></span>整数ユニットテスト (iutest)

整数ユニットテスト (iutest) は、Sun SPARC CPU の常駐整数ユニットをテストしま す。このテストでは、CPU の整数ユニットのレジスタウィンドウをすべて検査しま す。 正常にテストが完了した場合は、レジスタウィンドウがすべて正常に機能して いることを意味し、テストに失敗した場合は、レジスタで障害が発生したことを意味 します。

# <span id="page-18-1"></span>iutest のオプション

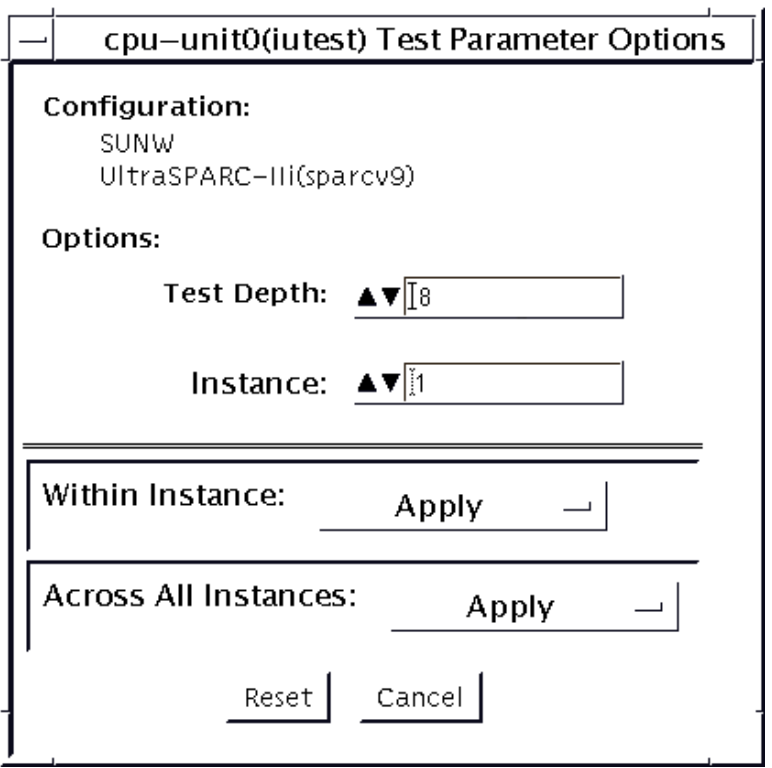

図 5-1 iutest のテストパラメタオプションダイアログボックス

iutest のテストパラメタオプションダイアログボックスのテストオプションで、唯 一指定する必要があるオプションは Test Depth です。Test Depth は、すべてのレジ スタウィンドウをテストする回数です。Test Depth のデフォルト値は 8、最大値は 64、最小値は 1 です。

### <span id="page-20-0"></span>iutest のテストモード

表 5-1 iutest がサポートしているテストモード

| テストモード           | 説明                                                                                                    |
|------------------|----------------------------------------------------------------------------------------------------|
| 接続テスト            | CPU の実装タイプ (たとえば、sparcv7、sparcv9 など)、動作周波数、<br>および CPU の状態 (オンライン、オフラインなど)を表示します。                        |
| 機能テスト<br>(オフライン) | レジスタウィンドウをすべて確認し、障害が発生しているレジスタがある<br>場合には該当するエラーメッセージを返します。 レジストリに問題がない<br>場合は、テストに成功したことを示すメッセージを表示します。 |

#### <span id="page-20-1"></span>iutest のコマンド行構文

#### **/opt/SUNWvts/bin/iutest** 標準引数 **-o depth=**値,**dev=cpu-unit***N*

iutest コマンド行構文では、値は Test\_Depth パラメタオプションの値です (前述 の iutest のオプションの節を参照してください)。*N* は CPU ユニット番号です (0、1、2 など)。この節で説明したもの以外のオプションを入力した場合には、テス トでの動作は予測できないものになります。

# <span id="page-22-2"></span><span id="page-22-0"></span>System Service Processor テスト (ssptest)

ssptest は、RSC (Remote System Control) 機能と ALOM (Advanced Lights-Out Management) 機能を検査します。RSC 機能は、Sun Enterprise 250 だけでなく、Sun Fire 280R 製品ラインとともに発売された次世代 RSC 2.0 プラグインカードにも組み 込まれています。ALOM 機能は、Sun Fire V210 および Sun Fire V240 に組み込まれ ています。

RSC や ALOM を使用すると、システムの監視、ファームウェアの更新、および障害 の回復において、遠隔アクセスを安全に行うことができます。RSC や ALOM では、 内部シリアル回線 (2 つ)、I2C バス、リセット回線を使用してホストと通信します。

RSC 1.0 ハードウェアは、コントローラ、フラッシュ、SEEPROM、10 Mbps Ethernet ポート、および外部コンソール用シリアルポートで構成されます。

RSC 2.0 プラグインカードハードウェアは、コントローラ、フラッシュ、 SEEPROM、10Mbps Ethernet ポート、FRUSEEPROM、ToD (Time of Day) デバイ ス、内部 PCMCIA モデムカード、およびバッテリーバックアップで構成されます。

ALOM ハードウェアは、Motorola MPC850 プロセッサ、フラッシュ、SEEPROM、 10Mbps または 100Mbps Ethernet ポート、ToD (Time of Day) デバイス、シリアル トランシーバ、およびバッテリーバックアップで構成されます。

ssptest は、スケーラブルテストではありません。

#### <span id="page-22-1"></span>ssptest のサブテスト

ssptest では、テストするハードウェアのタイプ (RSC または ALOM) と、RSC ハードウェアのバージョン (1.0 または 2.0) によって、異なるサブテストとオプショ ンが表示されます。

RSC 1.0、RSC 2.0、ALOM に共通のサブテストには、以下のものがあります。

| サブテスト              | 説明                                                                                                    |
|--------------------|----------------------------------------------------------------------------------------------------|
| Ethernet           | ユーザーが指定したデータ、サイズ、パケット数を使用して、<br>Ethernet デバイスで内部ループバックテストを実行します。                                                                                     |
|                    | ユーザーが指定したデータ、サイズ、パケット数を使用して、外部<br>ループバックテストを実行します。このテストを実行するには、<br><b>RSC 1.0 では 10MB のハブまたはスイッチに、RSC 2.0 と ALOM で</b><br>は受動ループバックコネクタに接続する必要があります。 |
|                    | 指定したホストに ping を送信し、応答を検査します。                                                                                                    |
| Flash CRC          | フラッシュデバイスで検査合計テストを実行します。                                                                                                    |
| <b>SEEPROM CRC</b> | SEEPROM デバイスで検査合計テストを実行します。                                                                                                    |
| Serial             | ユーザーが指定したデータとサイズを使用して、2 つの内部シリア<br>ルポートで内部ループバックテストを実行します。                                                                                           |
|                    | 外部 ttyu ポートで、内部または外部テスト、もしくはその両方を<br>実行します。外部テストでは受動ループバックコネクタが必要で<br>す。                                                                             |

表 6-1 RSC 1.0、RSC 2.0、ALOM で実行できるサブテスト

ssptest を RSC 2.0 ハードウェアで実行する場合には、以下のサブテストも表示さ れます。

表 6-2 RSC 2.0 でのみ実行できるサブテスト

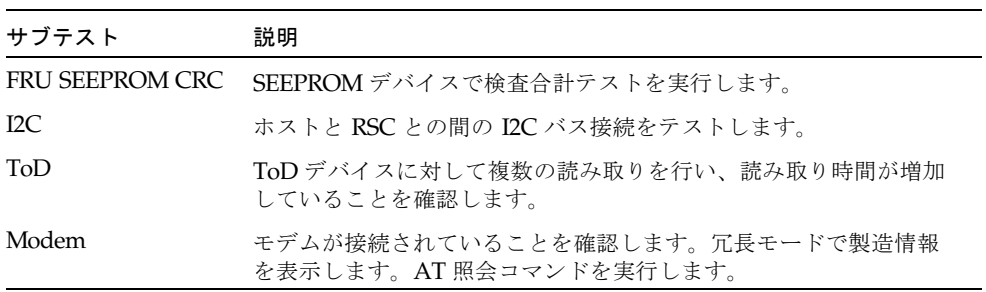

ssptest を ALOM ハードウェアで実行する場合には、以下のサブテストも表示され ます。

表 6-3 ALOM でのみ実行できるサブテスト

| サブテスト        | 説明                                                |
|--------------|---------------------------------------------------|
| $_{\rm I2C}$ | ホストと ALOM との間の I2C バス接続をテストします。                   |
| ToD          | ToD デバイスに対して複数の読み取りを行い、読み取り時間が増加<br>していることを確認します。 |

これらのサブテストは、RSC ファームウェアに含まれる固有のリアルタイムオペ レーティングシステム (RTOS) で作成されたテスト modlet を呼び出します。 ssptest のサブテストは、テスト modlet を実行し、パラメタを渡し、ホスト上のテ ストプロトコルを使用して結果を RSC または ALOM から RSC または ALOM の内 部シリアル回線に取り出します。

# <span id="page-24-0"></span>ssptest のオプション

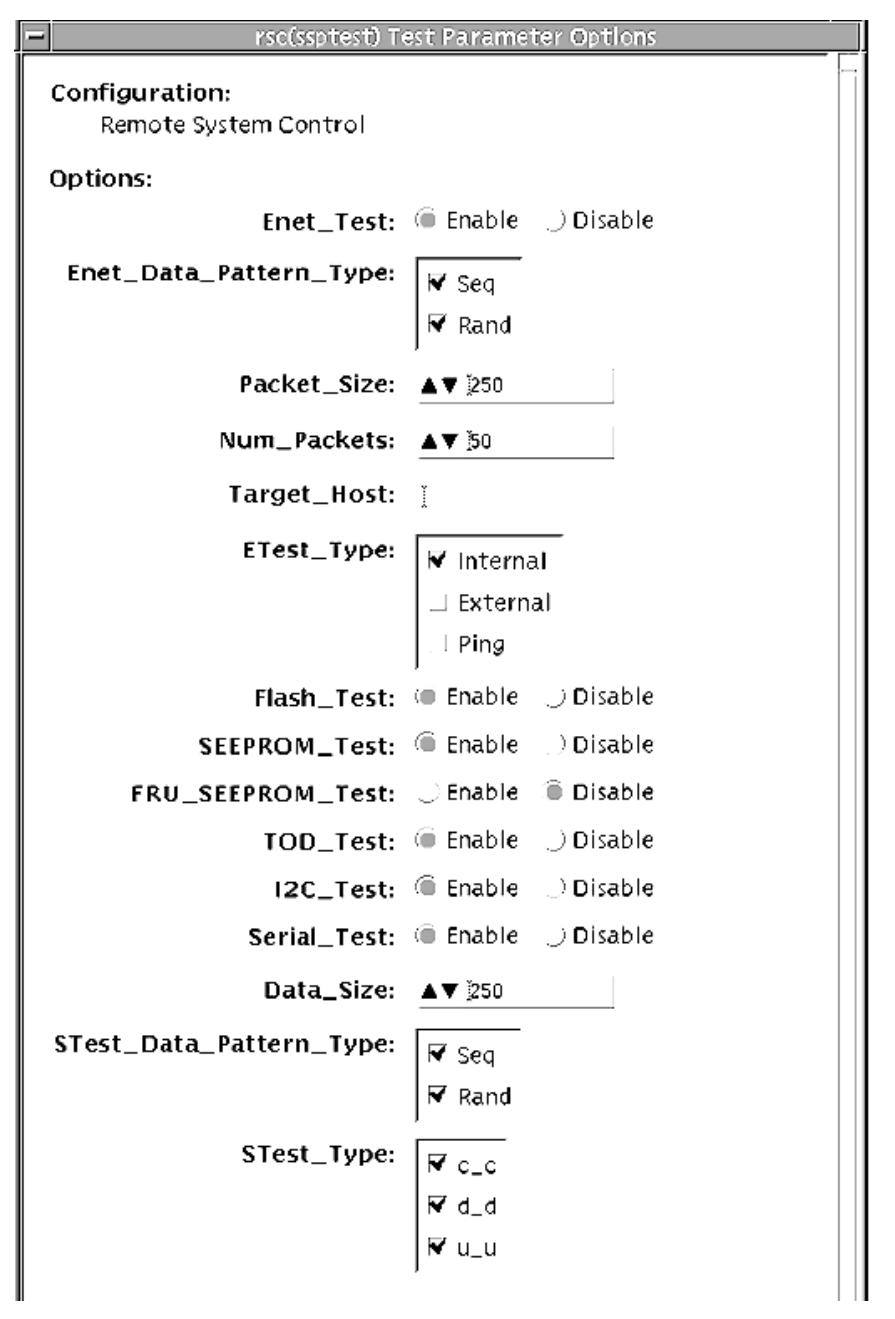

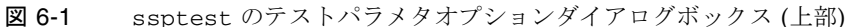

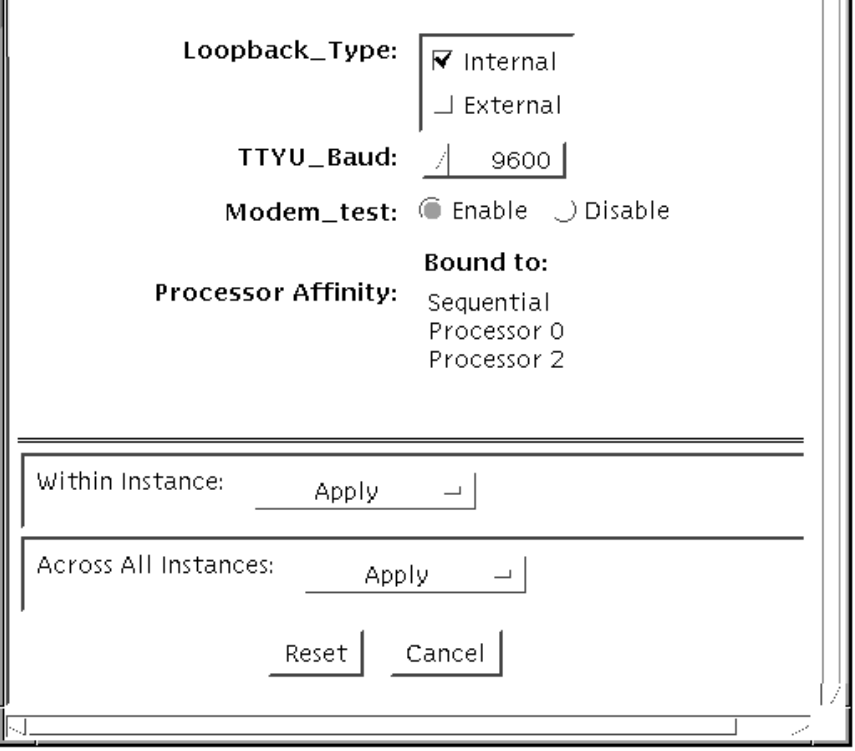

図 6-2 ssptest のテストパラメタオプションダイアログボックス (下部)

注 – ssptest のテストパラメタオプションダイアログボックスの Configuration フィールドには、テスト対象となっているハードウェアのタイプ (RSC または ALOM) が表示されます。RSC 1.0 と 2.0 の場合は、*Remote System Control* と表示 されます。ALOM の場合は、*Advanced Lights-Out Management* と表示されます。

表 6-4 ssptest のオプション

| ssptest のオプション    | 説明                                                        |
|-------------------|-----------------------------------------------------------|
| Enet test         | RSC または ALOM の Ethernet テストを有効または無効にしま<br>す。              |
| Data Pattern Type | テストに使用するデータパターンとして Sequential、Random、<br>その両方のいずれかを選択します。 |
| Packet Size       | すべてのテストで送信するデータパケットのサイズを指定しま<br>す。                        |
| Num Packets       | 1つのテストループで送信するデータパケット数を指定します。                             |

表 6-4 ssptest のオプション (続き)

| ssptest のオプション          | 説明                                                                                                    |
|-------------------------|----------------------------------------------------------------------------------------------------|
| <b>Target Host</b>      | pingテストに使用するホストのIPアドレスを指定します。                                                                                                    |
| Enet Test Type          | 内部、外部、または ping テストの一部、またはすべてを選択し<br>ます。                                                                                                    |
| Flash test              | フラッシュ検査合計テストを有効または無効にします。                                                                                                    |
| <b>SEEPROM</b> test     | SEEPROM 検査合計テストを有効または無効にします。                                                                                                    |
| <b>FRU SEEPROM</b> test | FRU SEEPROM 検査合計テストを有効または無効にします (RSC<br>$2.0 \,\mathrm{O} \,\mathrm{\mathcal{H}}$ )。                                                                                      |
| <b>TOD</b> test         | Time Of Day テストを有効または無効にします。                                                                                                    |
| I2C test                | I2C テストを有効または無効にします (RSC 2.0 と ALOM のみ)。                                                                                                    |
| Serial test             | RSC または ALOM のシリアルテストを有効または無効にしま<br>す。                                                                                                    |
| Data Size               | 送信するデータサイズを指定します。                                                                                                    |
| Loopback Type           | Internal、External、またはその両方を選択します。Externalに<br>は、ループバックコネクタが必要です。                                                                                                    |
| Data Pattern Type       | テストに使用するデータパターンとして Sequential、Random、<br>その両方のいずれかを選択します。                                                                                                    |
| Serial Test Type        | テストするシリアルポートして u to u、c to c、または d to d を<br>選択します。                                                                                                    |
| TTYU Baud               | ttyu ポートのテスト用に、固定ボーレートまたはすべてのボー<br>レートを選択します。TTYU Baud で有効なボーレートは、<br>ALL, 300, 600, 1200, 2400, 4800, 9600, 14400, 19200,<br>38400、57600、76800、115200 です。デフォルトは 9600 です。 |
| Modem Test              | RSC PCMCIA モデムテストを有効または無効にするために使用<br>します (RSC 2.0 のみ)。                                                                                                    |

# <span id="page-28-0"></span>ssptest のテストモード

ssptestは、接続テストモードと機能テストモードをサポートしています。

表 6-5 ssptest がサポートしているテストモード

| テストモード | 説明                                                                                                    |
|--------|----------------------------------------------------------------------------------------------------|
| 接続テスト  | RSC または ALOM の状態を報告します。                                                                                                    |
| 機能テスト  | RSC $\geq$ ALOM $\oslash$ Ethernet, $\gtrsim \oslash \oslash \oslash$ SEEPROM, ToD, I2C, $\gtrsim \oslash \oslash$<br>ルデバイスをテストします。デフォルトでは、これらのすべてのテストで<br>内部モードが使用されます。コンソールの出力先が RSC に変更されている<br>場合、ssptest は ttyc に対してシリアルテストを行いません。ttyu に<br>開いているログインがある場合、ttyuテストは実行されません。 |

# <span id="page-28-1"></span>ssptest のコマンド行構文

RSC 1.0: **/opt/SUNWvts/bin/ssptest** 標準引数 **-o enet=***E/D***, epattype=***seq+rand***,esize=**パケットサイズ**,epkts=**パケット数,**target=***IP*アドレ ス, **etest=***I+E+P***,flash=***E/D***,seeprom=***E/D***,serial=***E/D,***sdatsize=**データサ イズ**, slb=***I+E***,spattype=***seq+rand,***stest=***u\_u+c\_c+d\_d***,ttyubaud=**ボーレート *|all*

RSC 2.0: **/opt/SUNWvts/bin/ssptest** 標準引数 **-o enet=***E/D***, epattype=***seq+rand***,esize=**パケットサイズ**,epkts=**パケット数,**target=***IP* アド レス**, etest=***I+E+P***,flash=***E/D***,seeprom=***E/D***,fruseeprom=***E/D***,tod=***E/D***, i2c=***E/D***,serial=***E|D***,sdatsize=**データサイズ**,slb=***I+E***,spattype=***seq+rand***, stest=***u\_u+c\_c+d\_d***,ttyubaud=**ボーレート*|all***,rscmodem=***E/D*

ALOM: **/opt/SUNWvts/bin/ssptest** 標準引数 **-o enet=***E/D*, **epattype=***seq+rand*,**esize=**パケットサイズ,**epkts=**パケット数,**target=***IP* アドレ ス, **etest=***I+E+P*, **flash=***E/D*,**seeprom=***E/D*,**tod=***E/D*,**i2c=***E/D*,**serial=***E/D*,**sdatsize=**データサイ ズ,**slb=***I*, **spattype**=*seq+rand*, **stest=***d\_d*

| 引数                                                  | 説明                                                   |
|-----------------------------------------------------|------------------------------------------------------|
| $enet = enable   disable$                           | RSC または ALOM の Ethernet テストを有効または無効<br>にします。         |
| $epattype=seq+rand$                                 | Enet テストに使用する既定のパターンオプション。                           |
| esize=パケットサイズ                                       | Enet テストで使用するパケットのサイズ。                               |
| epkts=パケット数                                         | Enet テストで送信するパケット数。                                  |
| target=IP $\mathcal{P}$ ドレス                         | Enet の ping テストの宛先システムの IP アドレス。                     |
| $etest=Internal+External+Ping$                      | 内部、外部、または ping テストの一部、またはすべてを<br>選択します。              |
| $\texttt{false}$ = enable $\vert$ disable           | RSC または ALOM のフラッシュ検査合計テストを有効<br>または無効にします。          |
| seeprom=enable disable                              | RSC または ALOM の SEEPROM 検査合計テストを有効<br>または無効にします。      |
| fruseeprom= $E/D$ (RSC 2.0 $\sigma$ )<br>$\partial$ | RSC の FRU SEEPROM 検査合計テストを有効または無<br>効にします。           |
| tod= $E/D$ (RSC 2.0 と ALOM の<br>$\partial$          | RSC または ALOM の Time of Day テストを有効または<br>無効にします。      |
| <b>i2c=E/D</b> (RSC 2.0 と ALOM の<br>$\partial$      | RSC または ALOM の I2C テストを有効または無効にし<br>ます。              |
| serial=enable disable                               | RSC または ALOM の シリアルテストを有効または無効<br>にします。              |
| sdatsize=データサイズ                                     | rsc または alom のシリアルテストのデータサイズ。                        |
| $\textsf{slb}$ =Internal+External                   | ループバックタイプ。C と D ポートに対しては、<br>External を選択することはできません。 |
| $\texttt{spattype} = seq + rand$                    | RSC または ALOM のシリアルテストに使用する既定の<br>パターンオプション。          |

表 6-6 ssptest のコマンド行構文

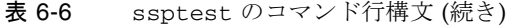

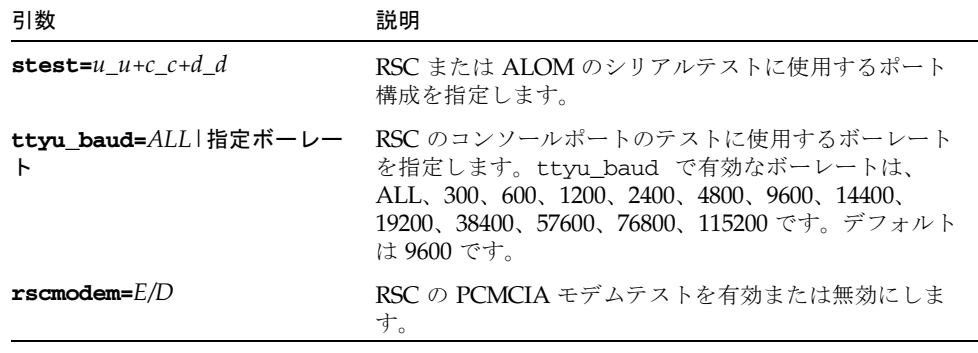